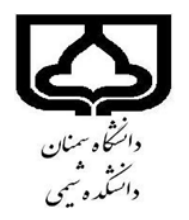

## **» اقدامات الزم برای فارغ التحصیلی و اخذ مدرک تحصیلی «** » ویژه دانشجویان دکتری و کارشناسی ارشد « \*\*\*\*\*\*\*\*\*\*\*\*\*\*\*\*\*\*\*\*\*\*\*\*\*\*\*\*

پس از دفاع از پایان نامه : -1 انجام اصالحات پایان نامه در مهلت قانونی، در دو بخش محتوایی )اصالحات اعالم شده در جلسه دفاع و اصالحات نگارشی مطابق با آیین نگارش مصوب دانشکده، قابل دسترسی در سایت دانشکده(. -2 ارسال فایل اصالح شده پایان نامه به استاد راهنما جهت تایید ۳- بار گذاری فایل نهایی و تایید شده در سامانه پارسا در سامانه مجازی(srm.semnan.ac.ir ) به جای فایل قبل از دفاع. و پس از تایید کارشناس تحصیلات تکمیلی کل دریافت فایل پی دی اف صورتجلسه دفاع جهت قرار دادن در ِ پایان نامه بر ای بار گزار ی طبق بند ۵ . ۴- مراجعه به سایت ایرانداک و ثبت پایان نامه و دریافت کد رهگیری با آدرس: [https://irandoc.ac.ir](https://irandoc.ac.ir/) -5 بارگذاری فایل نهایی و تایید شده توسط دانشجو در قسمت: ) سامانه گلستان – پیشخوان خدمت - درخواست دفاع -6 اطمینان از تکمیل و پایان پروسه ی اقدامات پس از دفاع ) از طریق: سامانه گلستان – درخواست دفاع- گردش کار (. -7 ثبت درخواست فارغ التحصیلی و ابطال کارت )تسویه حساب( در سامانه گلستان. -8 مراجعه به گزارش 522 در سامانه گلستان و اطالع از نحوه تسویه حساب با دیگر واحدهای تابعه دانشگاه. -9 درخواست صدور و ارسال مدرك تحصیلي از طریق ثبت درخواست در قسمت: )سامانه گلستان – پیشخوان خدمت – درخواست ارسال مدرك تحصیلی(. ...................

## **قابل توجه دانشجویان ارشد و دکتری که قبل از سال 98 دفاع نموده اند**

ایندسته از دانشجویان می بایست به جای انجام ردیف مای ۳و۵ فایل مای ورد و پی دی اف پایان نامه خودر را به کتابخانه مرکزی و مرکز اسناد دانشگاه به [diglib@semnan.ac.ir](mailto:diglib@semnan.ac.ir) آدرس

ارسال نموده و سپس با کارشناس کتابخانه مرکزی با شماره 023-31535138 جهت تایید آن تماس حاصل نمایند.

» معاونت آموزشی و تحصیالت تکمیلی دانشکده شیمی«